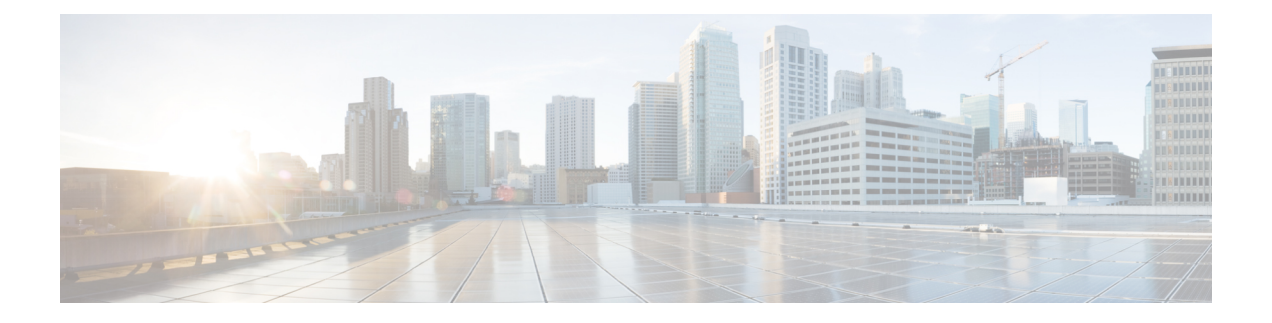

# **Configuring System Message Logging**

This chapter contains the following sections:

- [Information](#page-0-0) About System Message Logging, page 1
- Licensing [Requirements](#page-1-0) for System Message Logging, page 2
- Guidelines and [Limitations](#page-2-0) for System Message Logging, page 3
- Default Settings for System Message [Logging,](#page-2-1) page 3
- [Configuring](#page-2-2) System Message Logging, page 3
- [Configuring](#page-16-0) DOM Logging, page 17
- Verifying the System Message Logging [Configuration,](#page-17-0) page 18

## <span id="page-0-0"></span>**Information About System Message Logging**

You can use system message logging to control the destination and to filter the severity level of messages that system processes generate. You can configure logging to terminal sessions, a log file, and syslog servers on remote systems.

System message logging is based on RFC [3164](http://www.ietf.org/rfc/rfc3164.txt?number=3164). For more information about the system message format and the messages that the device generates, see the *Cisco NX-OS System Messages Reference*.

<span id="page-0-1"></span>By default, the Cisco Nexus device outputs messages to terminal sessions.

By default, the switch logs system messages to a log file.

The following table describes the severity levels used in system messages. When you configure the severity level, the system outputs messages at that level and lower.

#### **Table 1: System Message Severity Levels**

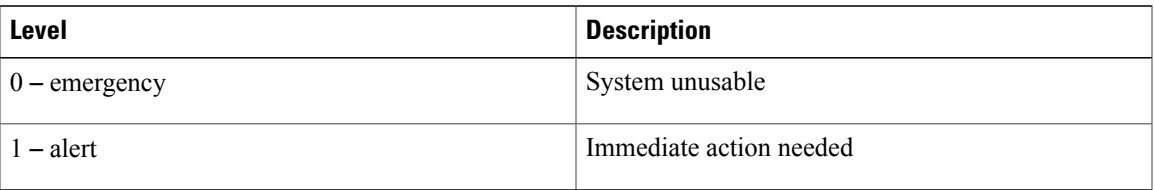

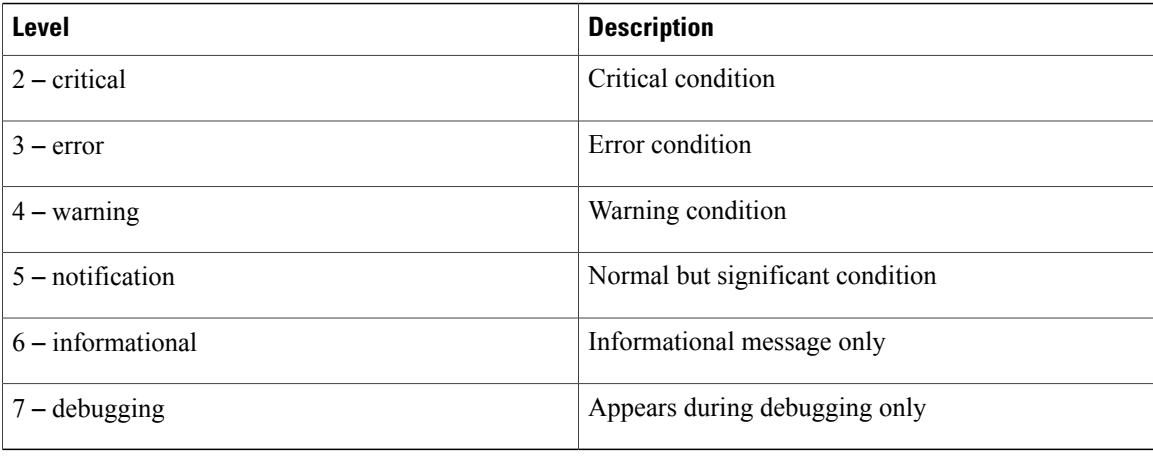

The switch logs the most recent 100 messages of severity 0, 1, or 2 to the NVRAM log. You cannot configure logging to the NVRAM.

You can configure which system messages should be logged based on the facility that generated the message and its severity level.

### **Syslog Servers**

Syslog servers run on remote systems that are configured to log system messages based on the syslog protocol. You can configure the Cisco Nexus Series switch to sends logs to up to eight syslog servers.

To support the same configuration of syslog servers on all switches in a fabric, you can use Cisco Fabric Services (CFS) to distribute the syslog server configuration.

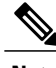

**Note** When the switch first initializes, messages are sent to syslog servers only after the network is initialized.

# <span id="page-1-0"></span>**Licensing Requirements for System Message Logging**

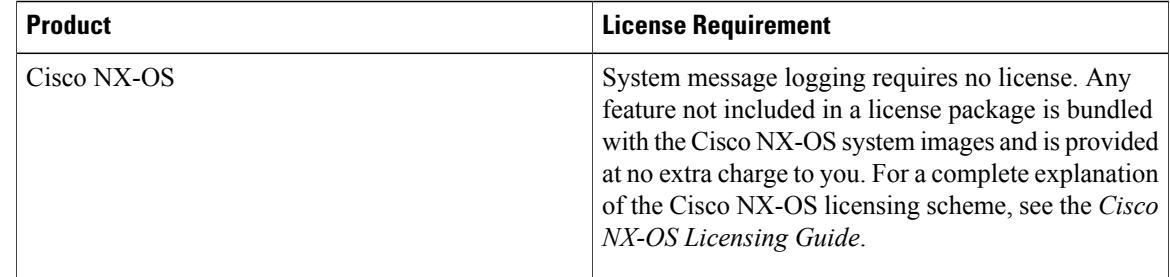

## <span id="page-2-0"></span>**Guidelines and Limitations for System Message Logging**

System messages are logged to the console and the logfile by default.

# <span id="page-2-1"></span>**Default Settings for System Message Logging**

The following table lists the default settings for system message logging parameters.

**Table 2: Default System Message Logging Parameters**

| <b>Parameters</b>                        | <b>Default</b>                              |
|------------------------------------------|---------------------------------------------|
| Console logging                          | Enabled at severity level 2                 |
| Monitor logging                          | Enabled at severity level 2                 |
| Log file logging                         | Enabled to log messages at severity level 5 |
| Module logging                           | Enabled at severity level 5                 |
| Facility logging                         | Enabled                                     |
| Time-stamp units                         | Seconds                                     |
| Syslog server logging                    | Disabled                                    |
| Syslog server configuration distribution | <b>Disabled</b>                             |

# <span id="page-2-2"></span>**Configuring System Message Logging**

### **Configuring System Message Logging to Terminal Sessions**

You can configure the switch to log messages by their severity level to console, Telnet, and Secure Shell sessions.

By default, logging is enabled for terminal sessions.

#### **SUMMARY STEPS**

- **1.** switch# **terminal monitor**
- **2.** switch# **configure terminal**
- **3.** switch(config)# **logging console** [*severity-level*]
- **4.** (Optional) switch(config)# **no logging console** [*severity-level*]
- **5.** switch(config)# **logging monitor** [*severity-level*]
- **6.** (Optional) switch(config)# **no logging monitor** [*severity-level*]
- **7.** (Optional) switch# **show logging console**
- **8.** (Optional) switch# **show logging monitor**
- **9.** (Optional) switch# **copy running-config startup-config**

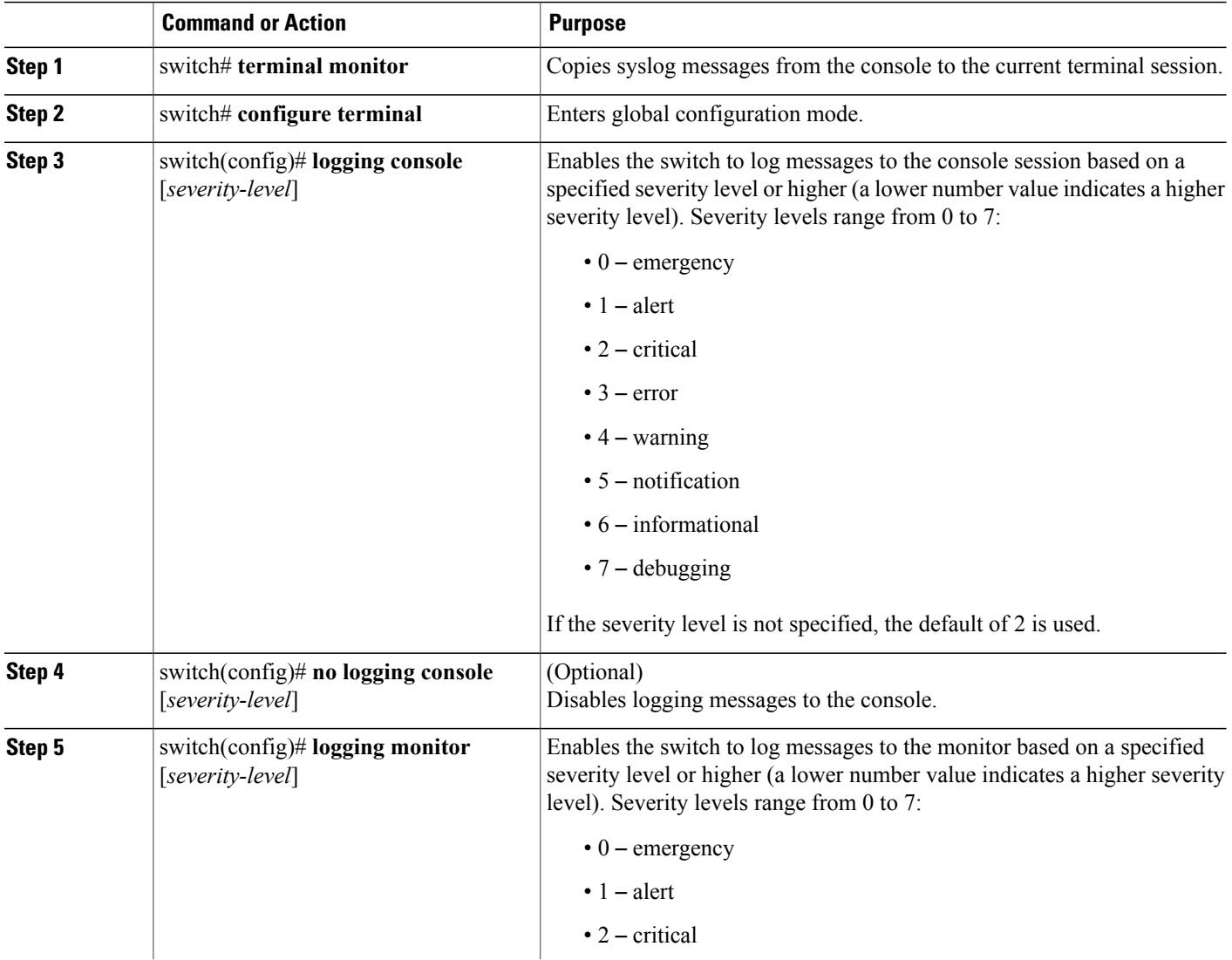

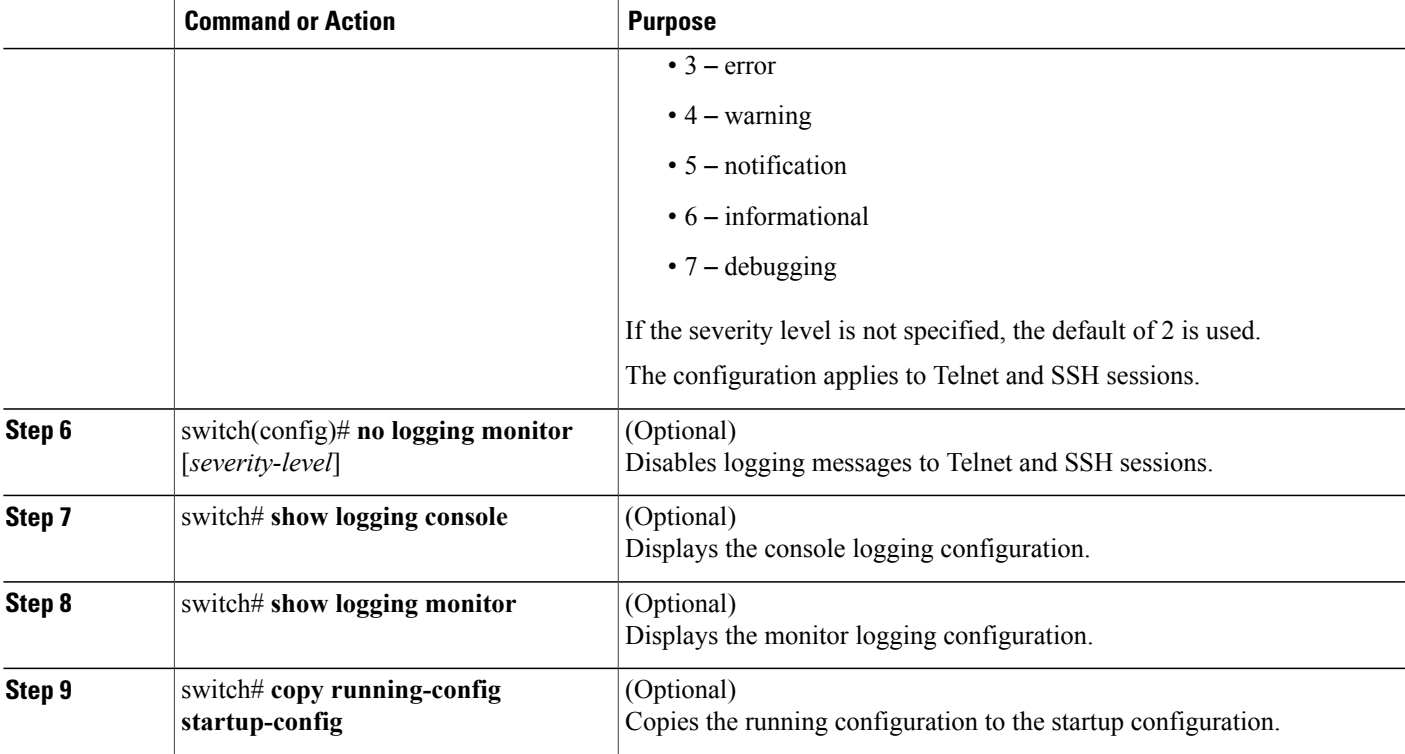

The following example shows how to configure a logging level of 3 for the console:

```
switch# configure terminal
switch(config)# logging console 3
```
The following example shows how to display the console logging configuration:

```
switch# show logging console
                                enabled (Severity: error)
```
The following example shows how to disable logging for the console:

```
switch# configure terminal
switch(config)# no logging console
```
The following example shows how to configure a logging level of 4 for the terminal session:

```
switch# terminal monitor
switch# configure terminal
switch(config)# logging monitor 4
```
The following example shows how to display the terminal session logging configuration:

```
switch# show logging monitor
                                enabled (Severity: warning)
```
The following example shows how to disable logging for the terminal session:

```
switch# configure terminal
switch(config)# no logging monitor
```
## <span id="page-5-0"></span>**Configuring System Message Logging to a File**

You can configure the switch to log system messages to a file. By default, system messages are logged to the file log:messages.

#### **SUMMARY STEPS**

- **1.** switch# **configure terminal**
- **2.** switch(config)# **logging logfile** *logfile-name severity-level* [**size** *bytes*]
- **3.** (Optional) switch(config)# **no logging logfile** [*logfile-name severity-level* [**size** *bytes*]]
- **4.** (Optional) switch# **show logging info**
- **5.** (Optional) switch# **copy running-config startup-config**

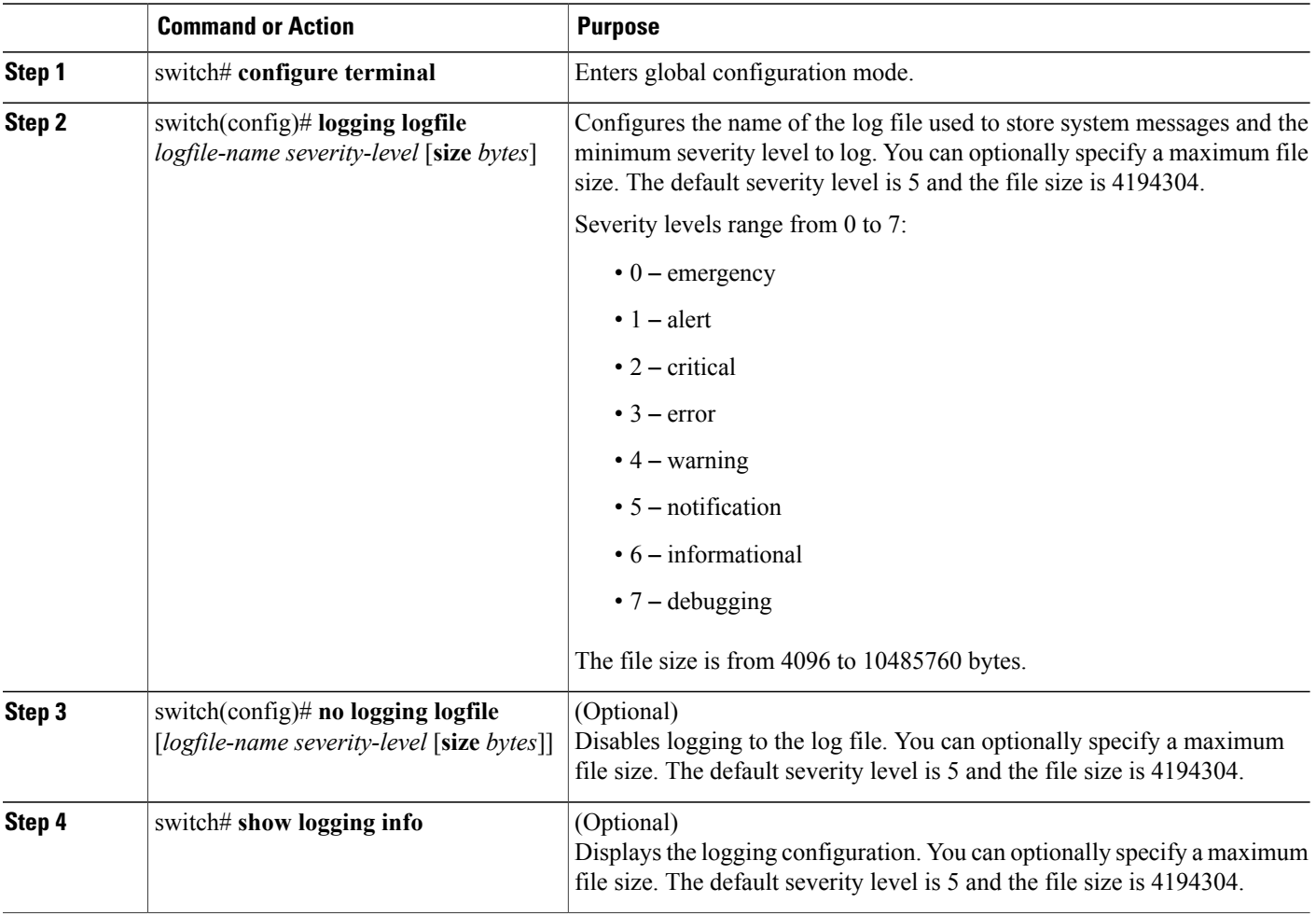

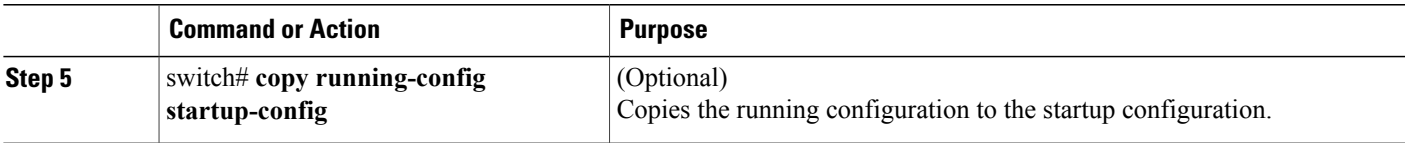

The following example shows how to configure a switch to log system messages to a file:

```
switch# configure terminal
```

```
switch(config)# logging logfile my_log 6 size 4194304
```
The following example shows how to display the logging configuration (some of the output has been removed for brevity):

```
switch# show logging info
Logging console: enabled (Severity: debugging)
Logging monitor: enabled (Severity: debugging)<br>
Logging linecard: enabled (Severity: notificati
Logging linecard: enabled (Severity: notifications)<br>
Logging fex: enabled (Severity: notifications)
                          enabled (Severity: notifications)<br>Seconds
Logging timestamp: Seconds<br>
Logging server: disabled
Logging server: disabled<br>
Logging logfile: enabled
Logging logfile:
Name - my_log: Severity - informational Size - 4194304<br>Facility - Default Severity - Current Session Severi
                                Current Session Severity
-------- ---------------- ------------------------
aaa 3 3
aclmgr 3<br>afm 3<br>3<br>3<br>3<br>3
afm 3 3 3 3 3 3 3 3 3 4 3 4 \sigmaaltos 3 3
\begin{array}{ccc} \text{auth} & 0 & 0 \end{array}authpriv 3 3
bootvar 5 5
callhome 2 2<br>
capability 2 2<br>
2
capability 2 2<br>
cdp 2 2<br>
2
cdp 2 2
cert enroll 2 2 2
...
```
### <span id="page-6-0"></span>**Configuring Module and Facility Messages Logging**

You can configure the severity level and time-stamp units of messages logged by modules and facilities.

- **1.** switch# **configure terminal**
- **2.** switch(config)# **logging module** [*severity-level*]
- **3.** switch(config)# **logging level** *facility severity-level*
- **4.** (Optional) switch(config)# **no logging module** [*severity-level*]
- **5.** (Optional) switch(config)# **no logging level** [*facility severity-level*]
- **6.** (Optional) switch# **show logging module**
- **7.** (Optional) switch# **show logging level** [*facility*]
- **8.** (Optional) switch# **copy running-config startup-config**

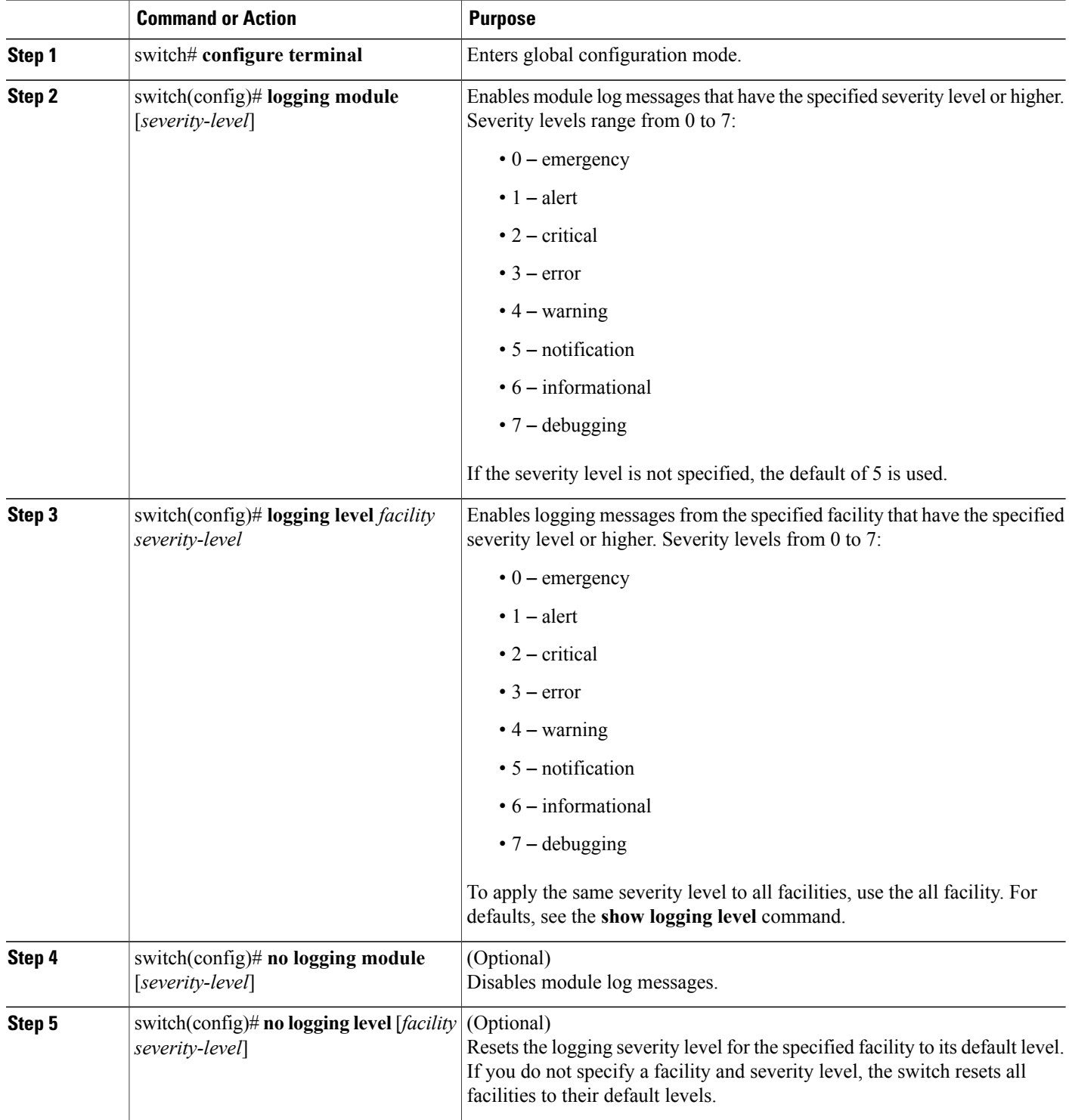

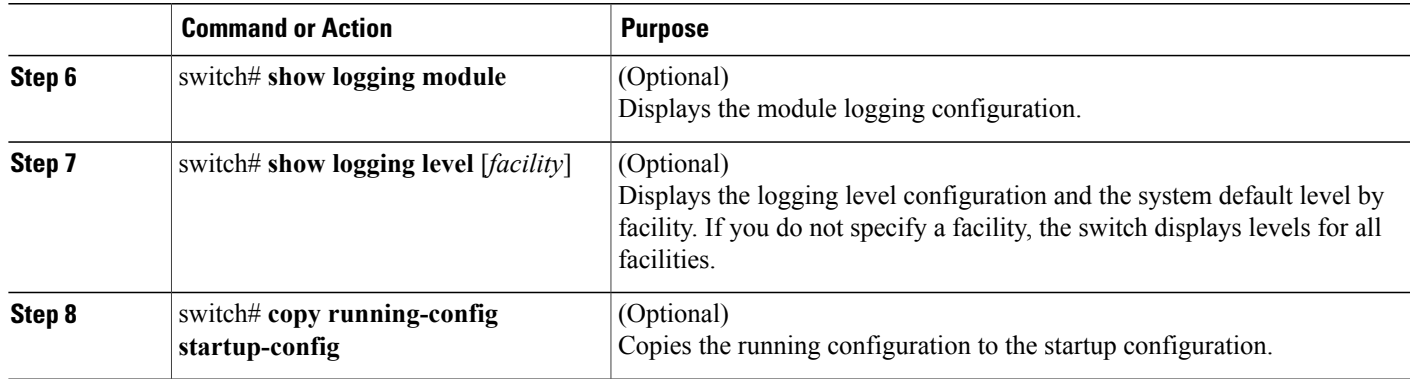

The following example shows how to configure the severity level of module and specific facility messages:

```
switch# configure terminal
switch(config)# logging module 3
switch(config)# logging level aaa 2
```
### **Configuring Logging Timestamps**

You can configure the time-stamp units of messages logged by the Cisco Nexus Series switch.

#### **SUMMARY STEPS**

- **1.** switch# **configure terminal**
- **2.** switch(config)# **logging timestamp** {**microseconds** | **milliseconds** | **seconds**}
- **3.** (Optional) switch(config)# **no logging timestamp** {**microseconds** | **milliseconds** | **seconds**}
- **4.** (Optional) switch# **show logging timestamp**
- **5.** (Optional) switch# **copy running-config startup-config**

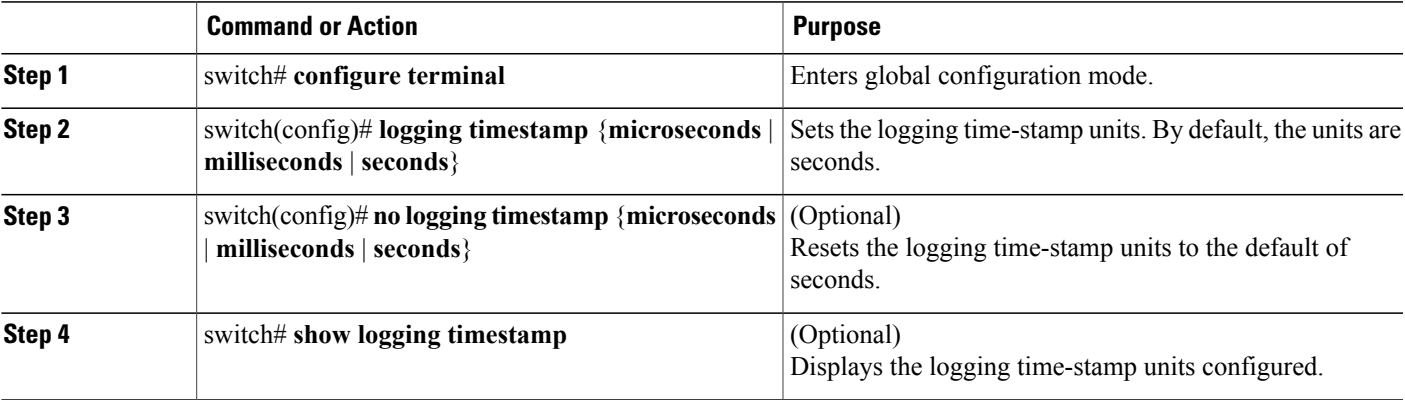

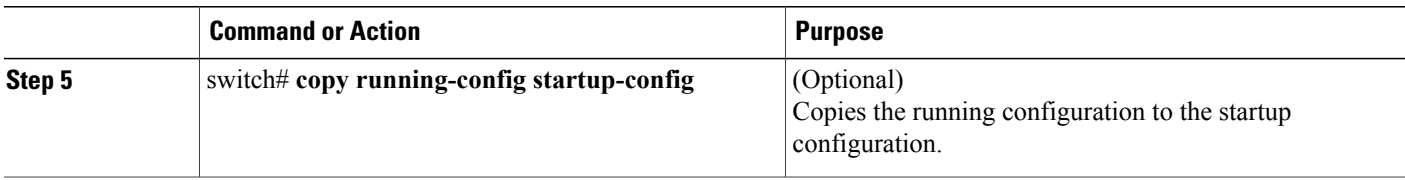

The following example shows how to configure the time-stamp units of messages:

```
switch# configure terminal
switch(config)# logging timestamp milliseconds
switch(config)# exit
switch# show logging timestamp
Logging timestamp: Milliseconds
```
## **Configuring the ACL Logging Cache**

#### **SUMMARY STEPS**

- **1.** switch# **configure terminal**
- **2.** switch(config)# **logging ip access-list cache entries** *num\_entries*
- **3.** switch(config)# **logging ip access-list cache interval** *seconds*
- **4.** switch(config)# **logging ip access-list cache threshold** *num\_packets*
- **5.** (Optional) switch(config)# **copy running-config startup-config**

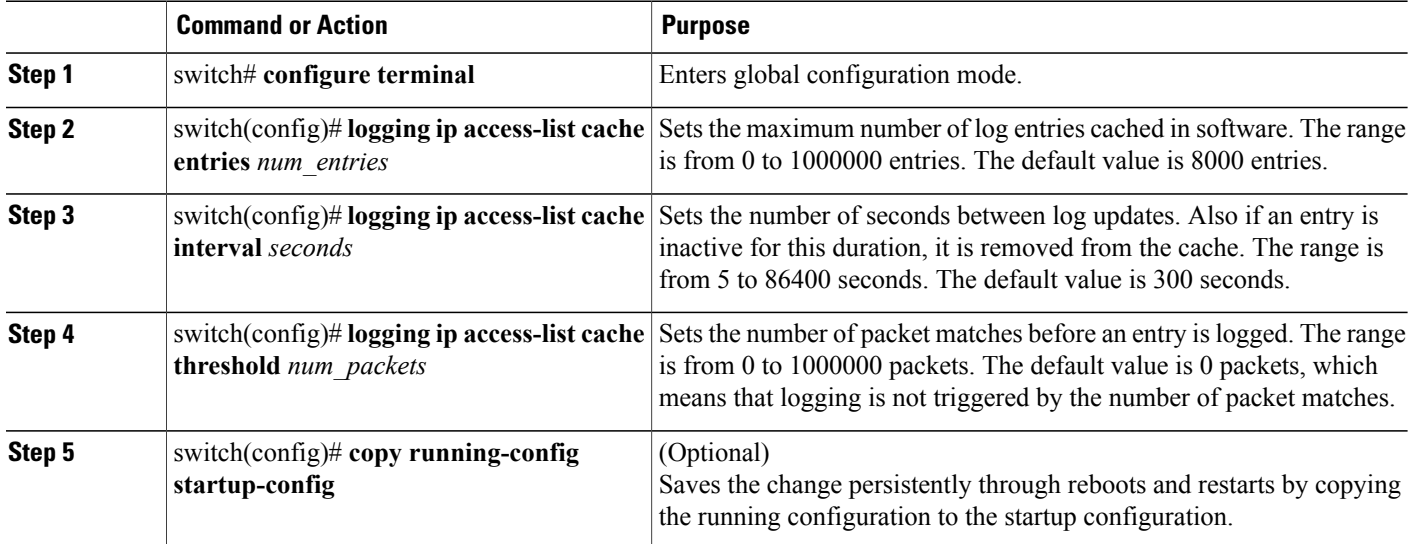

The following example show how to set the maximum number of log entries to 5000, the interval to 120 seconds, and the threshold to 500000:

```
switch# configure terminal
switch(config)# logging ip access-list cache entries 5000
switch(config)# logging ip access-list cache interval 120
switch(config)# logging ip access-list cache threshold 500000
switch(config)# copy running-config startup-config
```
### **Applying ACL Logging to an Interface**

#### **Before You Begin**

- Create an IP access list with at least one access control entry (ACE) configured for logging.
- Configure the ACL logging cache.
- Configure the ACL log match level.

#### **SUMMARY STEPS**

- **1.** switch# **configure terminal**
- **2.** switch(config)# **interface mgmt0**
- **3.** switch(config-if)# **ip access-group** *name* **in**
- **4.** (Optional) switch(config-if)# **copy running-config startup-config**

#### **DETAILED STEPS**

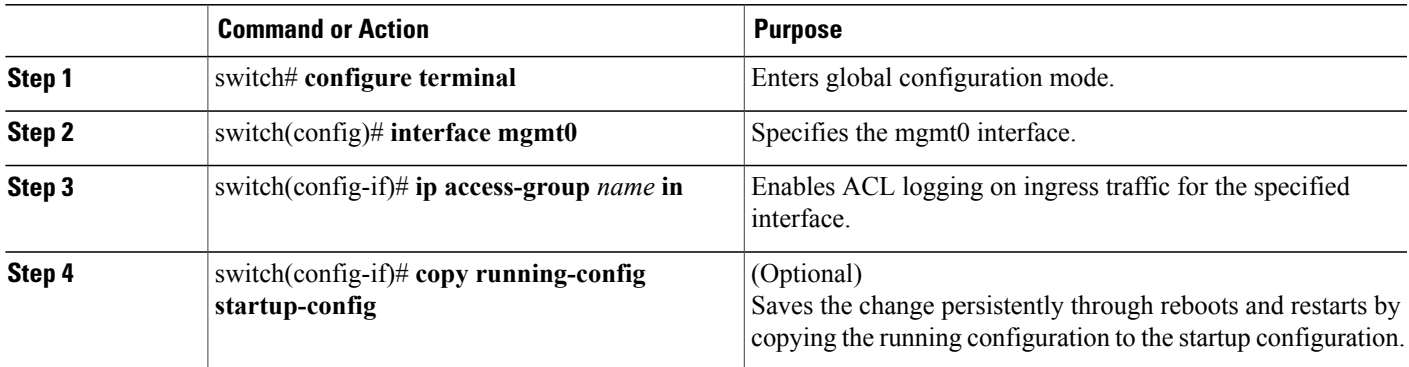

The following example shows how to apply the mgmt0 interface with the logging specified in acl1 for all ingress traffic:

```
switch# configure terminal
switch(config)# interface mgmt0
switch(config-if)# ip access-group acl1 in
switch(config-if)# copy running-config startup-config
```
## **Configuring the ACL Log Match Level**

#### **SUMMARY STEPS**

- **1.** switch# **configure terminal**
- **2.** switch(config)# **acllog match-log-level** *number*
- **3.** (Optional) switch(config)# **copy running-config startup-config**

#### **DETAILED STEPS**

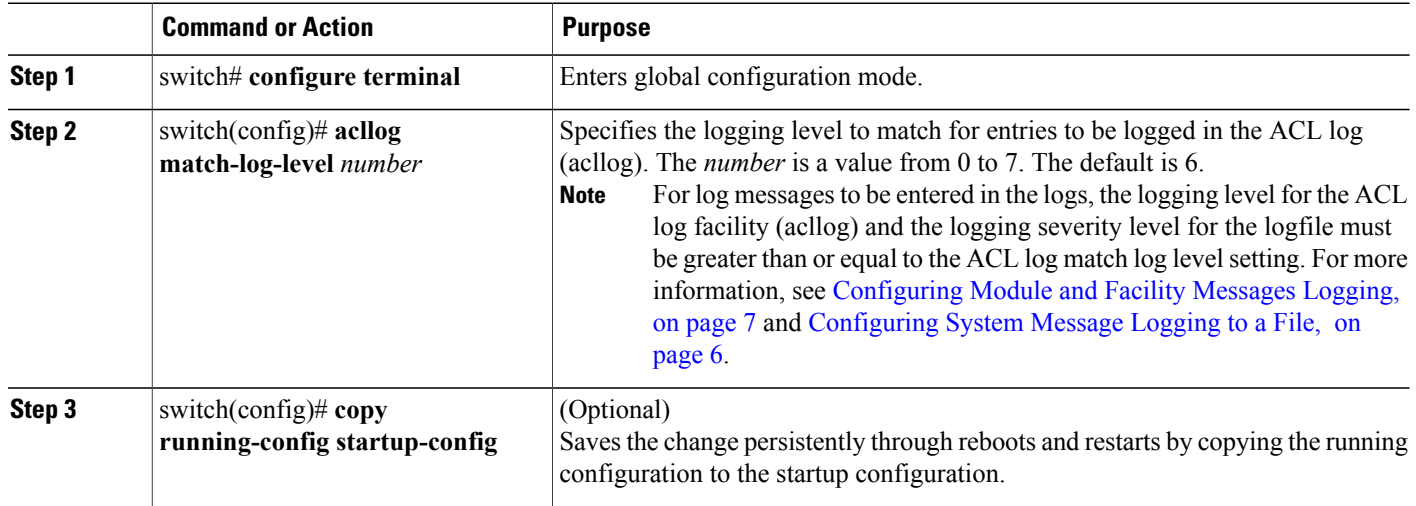

### **Configuring Syslog Servers**

You can configure up to eight syslog servers that reference remote systems where you want to log system messages.

- **1. configure terminal**
- **2. logging server** *host* [*severity-level* [**use-vrf** *vrf-name* [**facility** *facility*]]]
- **3.** (Optional) **no logging server** *host*
- **4.** (Optional) **show logging server**
- **5.** (Optional) **copy running-config startup-config**

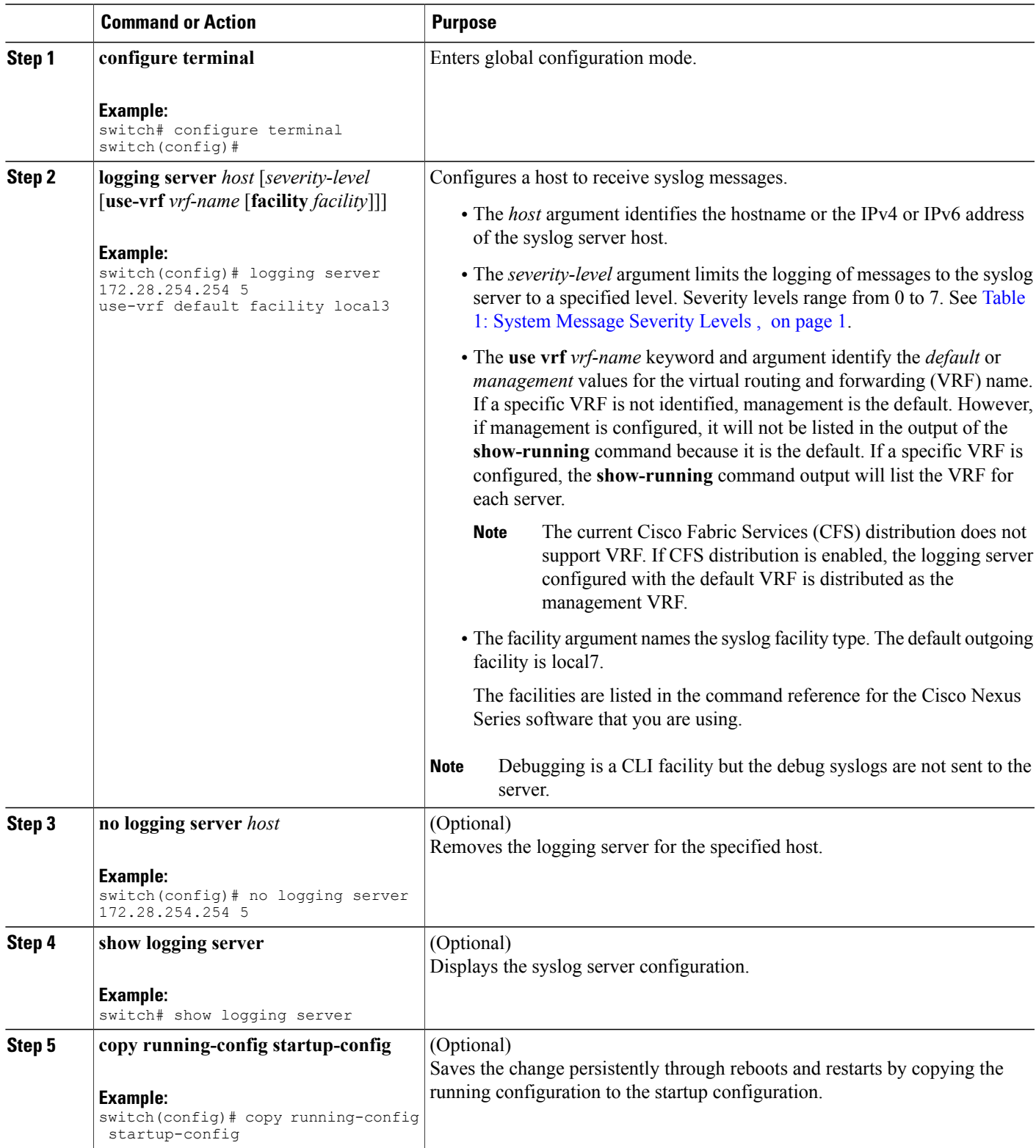

The following examples show how to configure a syslog server:

```
switch# configure terminal
switch(config)# logging server 172.28.254.254 5
use-vrf default facility local3
switch# configure terminal
switch(config)# logging server 172.28.254.254 5 use-vrf management facility local3
```
### **Configuring syslog on a UNIX or Linux System**

You can configure a syslog server on a UNIX or Linux system by adding the following line to the /etc/syslog.conf file:

*facility*.*level* <five tab characters> *action*

The following table describes the syslog fields that you can configure.

#### **Table 3: syslog Fields in syslog.conf**

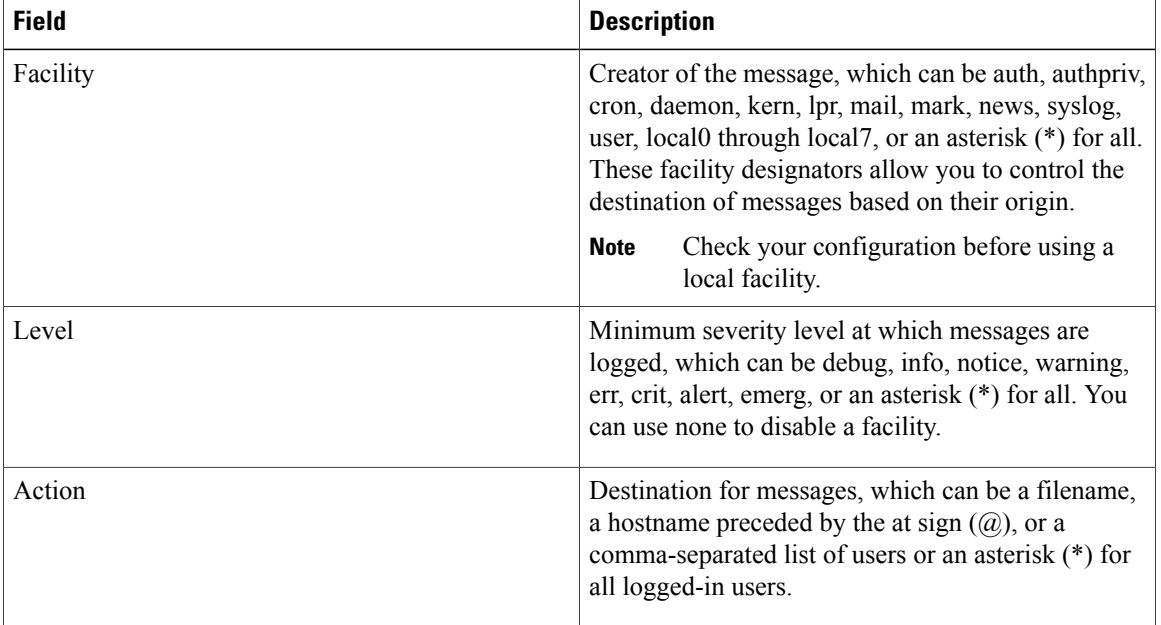

- **1.** Log debug messages with the local7 facility in the file /var/log/myfile.log by adding the following line to the /etc/syslog.conf file:
- **2.** Create the log file by entering these commands at the shell prompt:
- **3.** Make sure that the system message logging daemon reads the new changes by checking myfile.log after entering this command:

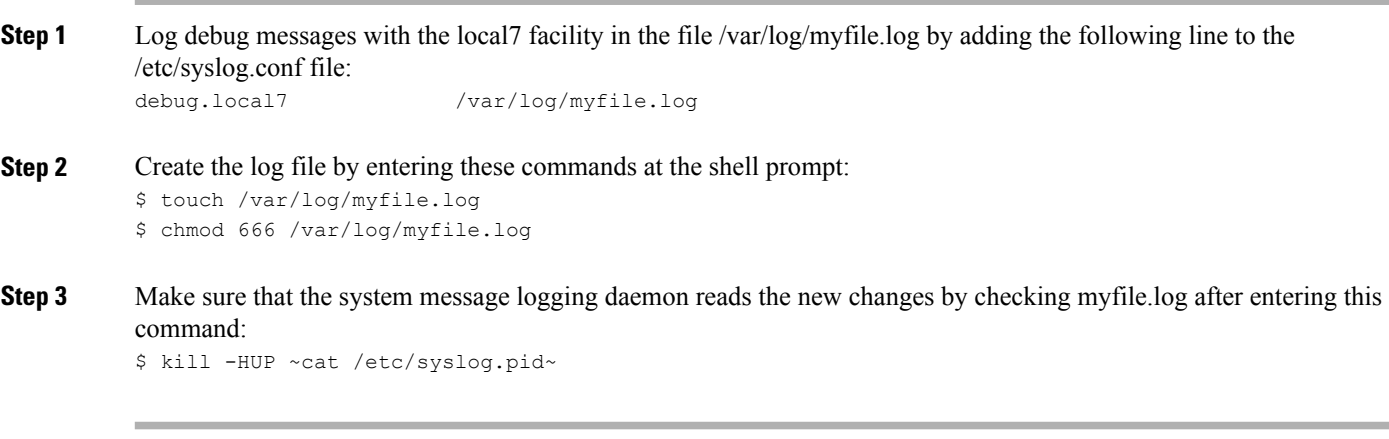

### **Configuring syslog Server Configuration Distribution**

You can distribute the syslog server configuration to other switches in the network by using the Cisco Fabric Services (CFS) infrastructure.

After you enable syslog server configuration distribution, you can modify the syslog server configuration and view the pending changes before committing the configuration for distribution. As long as distribution is enabled, the switch maintains pending changes to the syslog server configuration.

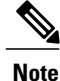

If the switch is restarted, the syslog server configuration changes that are kept in volatile memory might get lost.

#### **Before You Begin**

You must have configured one or more syslog servers.

- **1.** switch# **configure terminal**
- **2.** switch(config)# **logging distribute**
- **3.** switch(config)# **logging commit**
- **4.** switch(config)# **logging abort**
- **5.** (Optional) switch(config)# **no logging distribute**
- **6.** (Optional) switch# **show logging pending**
- **7.** (Optional) switch# **show logging pending-diff**
- **8.** (Optional) switch# **show logging internal info**
- **9.** (Optional) switch# **copy running-config startup-config**

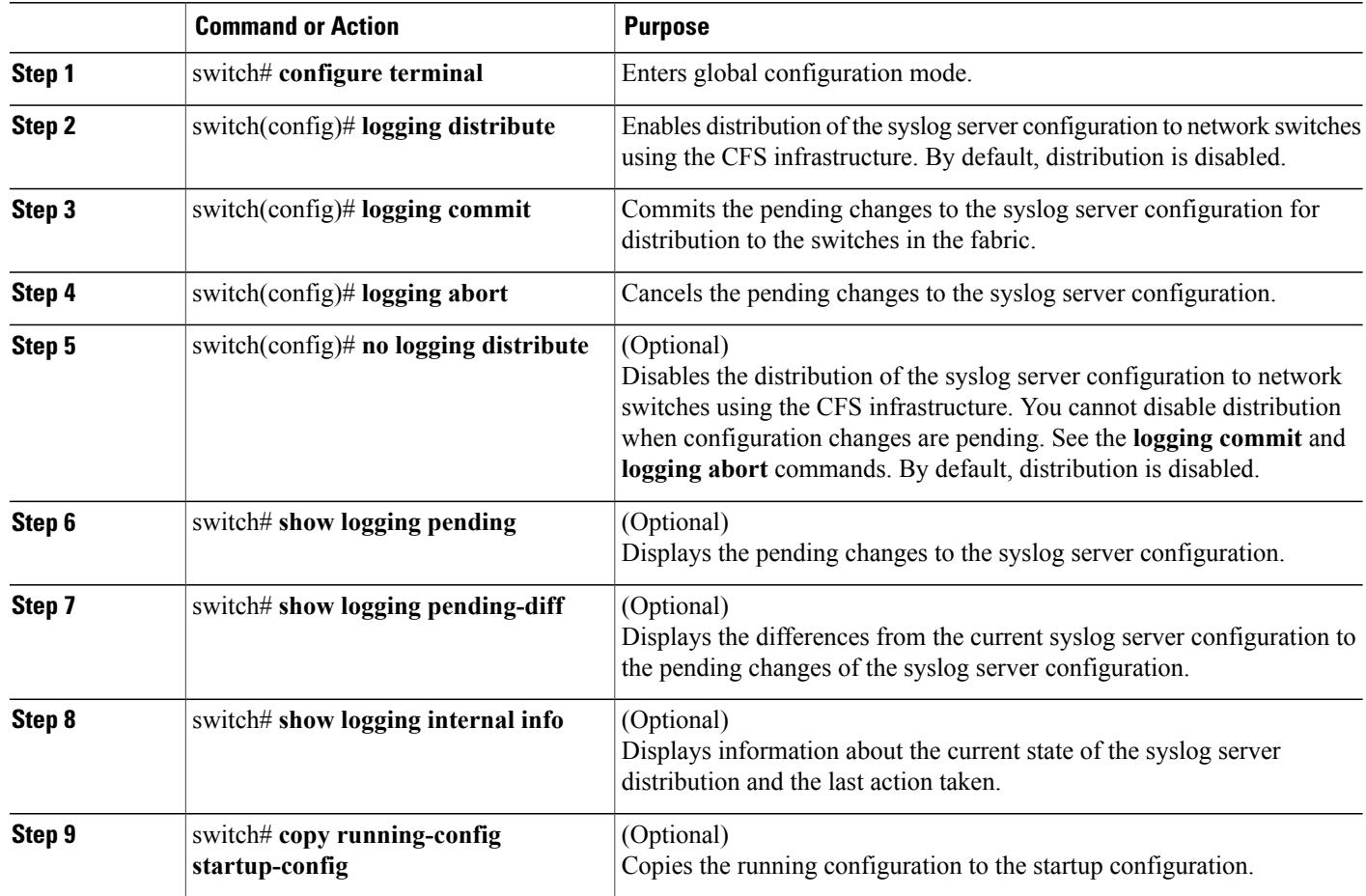

### **Displaying and Clearing Log Files**

You can display or clear messages in the log file and the NVRAM.

- **1.** switch# **show logging last** *number-lines*
- **2.** switch# **show logging logfile** [**start-time** *yyyy mmm dd hh:mm:ss*] [**end-time** *yyyy mmm dd hh:mm:ss*]
- **3.** switch# **show logging nvram** [**last** *number-lines*]
- **4.** switch# **clear logging logfile**
- **5.** switch# **clear logging nvram**

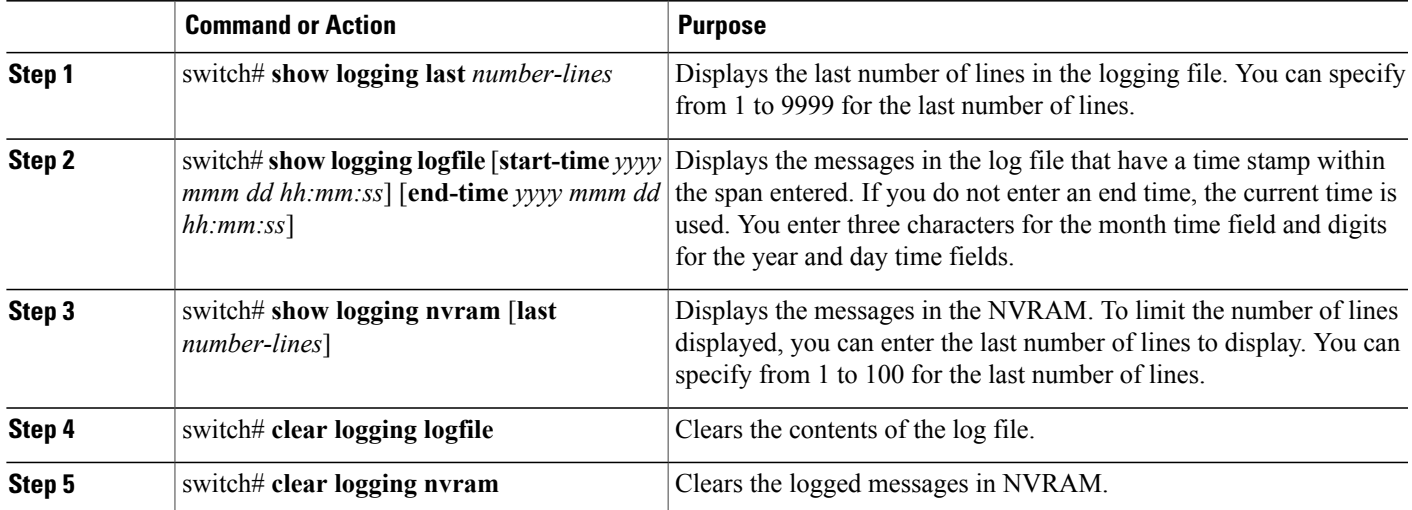

The following example shows how to display messages in a log file:

```
switch# show logging last 40
switch# show logging logfile start-time 2007 nov 1 15:10:0
switch# show logging nvram last 10
```
The following example shows how to clear messages in a log file:

```
switch# clear logging logfile
switch# clear logging nvram
```
# <span id="page-16-0"></span>**Configuring DOM Logging**

## **Enabling DOM Logging**

#### **SUMMARY STEPS**

- **1.** switch# **configure terminal**
- **2.** switch(config)# **system ethernet dom polling**

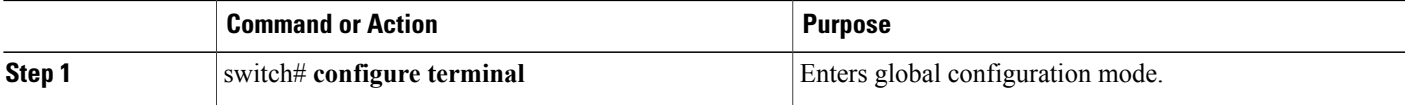

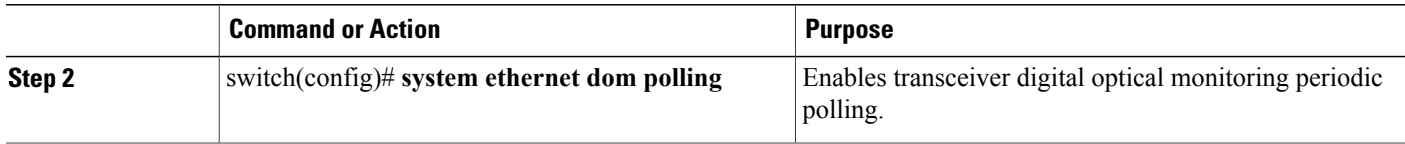

The following example shows how to enable DOM logging.

```
switch# configure terminal
```
switch(config)# **system ethernet dom polling**

## **Disabling DOM Logging**

#### **SUMMARY STEPS**

- **1.** switch# **configure terminal**
- **2.** switch(config)# **no system ethernet dom polling**

#### **DETAILED STEPS**

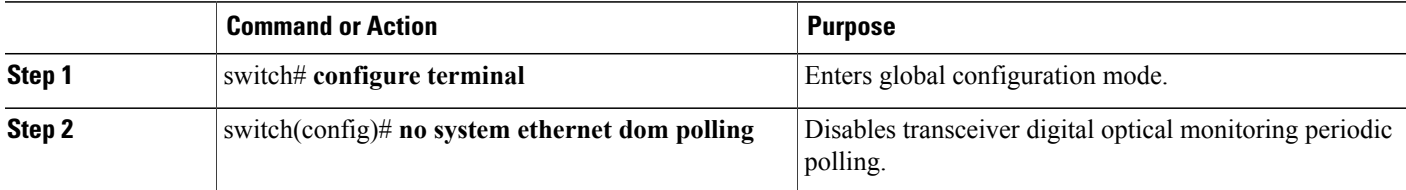

The following example shows how to disable DOM logging.

```
switch# configure terminal
switch(config)# no system ethernet dom polling
```
### <span id="page-17-0"></span>**Verifying the DOM Logging Configuration**

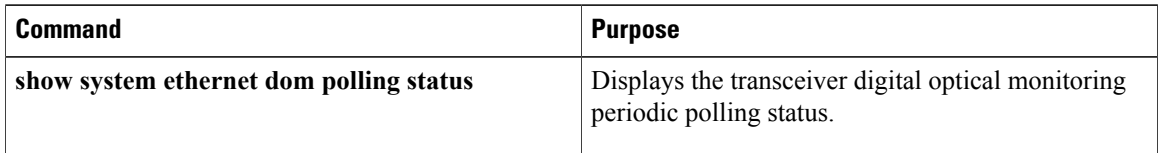

# **Verifying the System Message Logging Configuration**

Use these commands to verify system message logging configuration information:

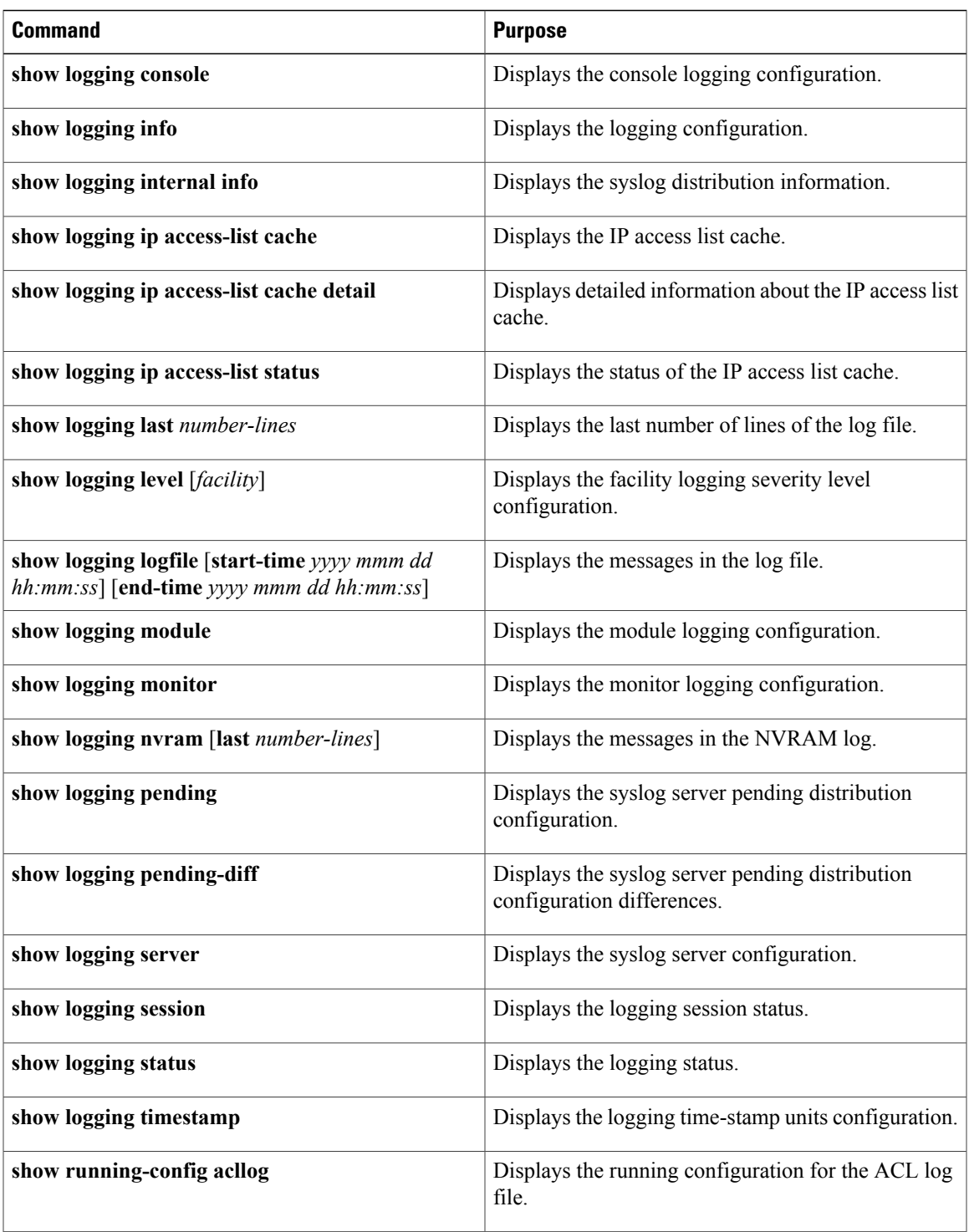